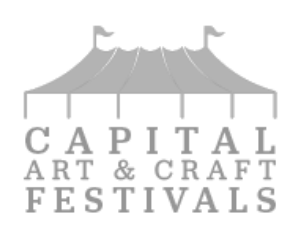

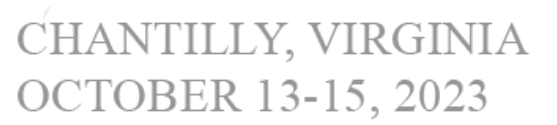

The key to success for Artists at the **2023 Fall Capital Art & Craft Festival** is maximum exposure to attendees. The best way to achieve your goals is to let attendees know what you have to offer as well as where you are located in the exhibit hall. Increase your exposure and help exceed your goals at the event by following the instructions below to update your company listing.

# **Artist Listing Instructions**

**Step 1: Go to [https://events.jspargo.com/ccfoct23/Public/e\\_login.aspx?ID=103664&sortMenu=104000](https://events.jspargo.com/ccfoct23/Public/e_login.aspx?ID=103664&sortMenu=104000)**

#### **Step 2: Click on Artisan/Vendor Login along the top bar of website**

**Step 3: Log in to your Artist Portal with your company password.** *For password assistance, please contact: Judy Spargo at [Judy.Spargo@spargoinc.com](mailto:Judy.Spargo@spargoinc.com)*

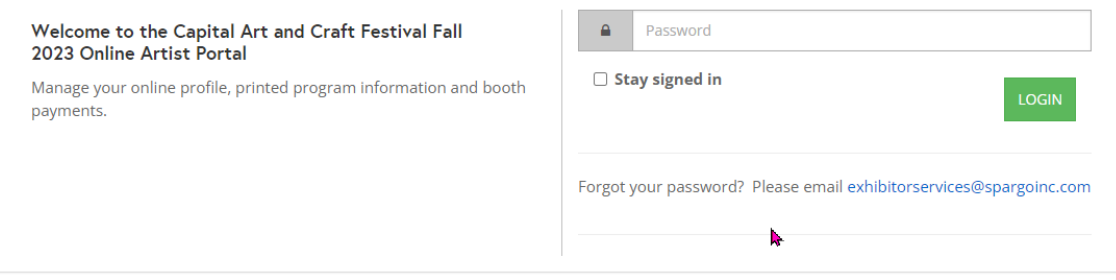

### **Step 4: Select "Edit Booth Listing"**

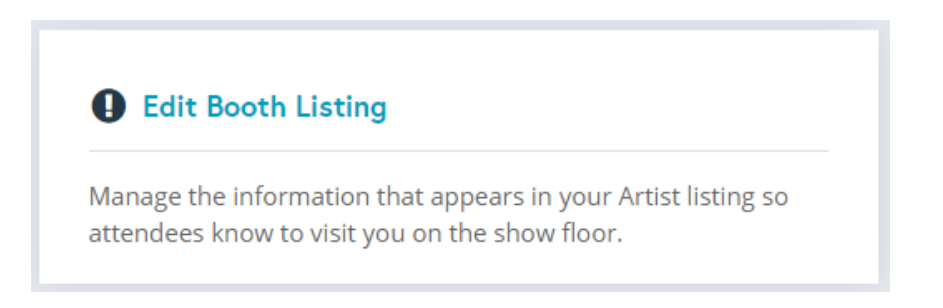

# **Step 5: Update the following information:**

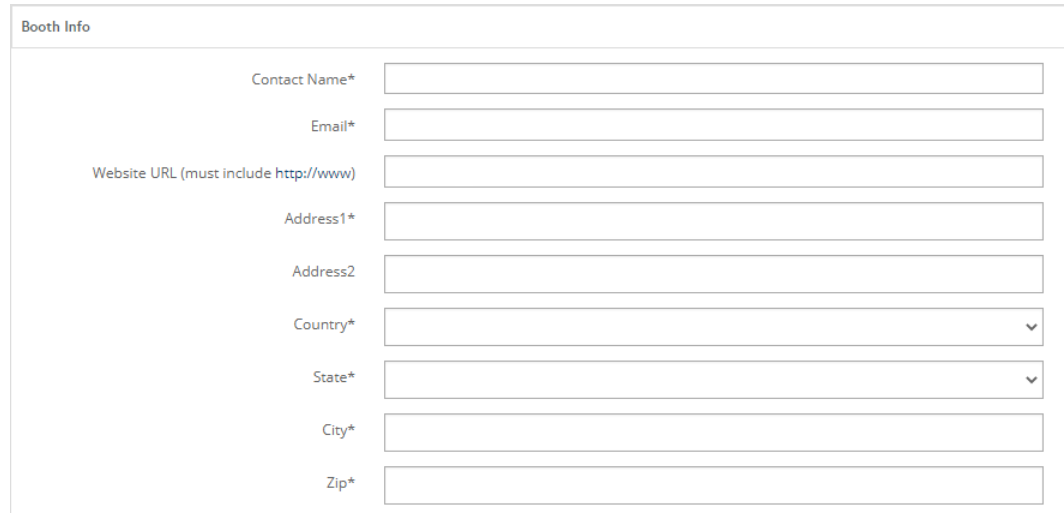

#### *\*Asterisk denotesrequired field*

### **Step 6: Complete your 500 Character Print Profile**

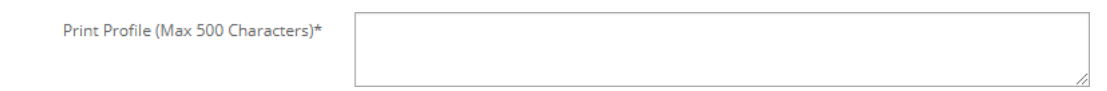

# **Step 7: Add your social media handles**

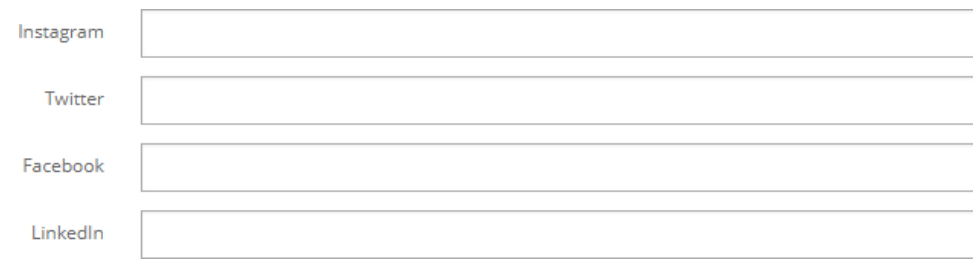

# **Step 8: Hit "Save"**

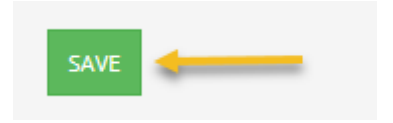

### Step 9: Enter Products, Videos, and show Specials through the Artist Portal button

### Products

Manage up to (5) products, including images and descriptions for each.

#### **N** Videos

Include a video to showcase your company and products. (recommended under 3 mins)

#### Show Specials

Announce up to (3) show specials you plan to offer during the expo.